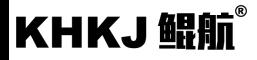

# 鲲航KHDQ-E系列

# 以太网接口**&RS485**接口 **Modbus**协议数字量采集、继电器输出模块

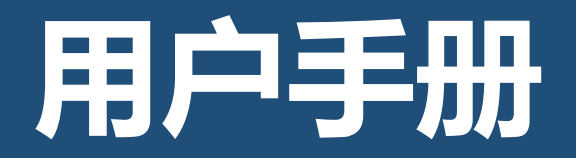

第 1 页

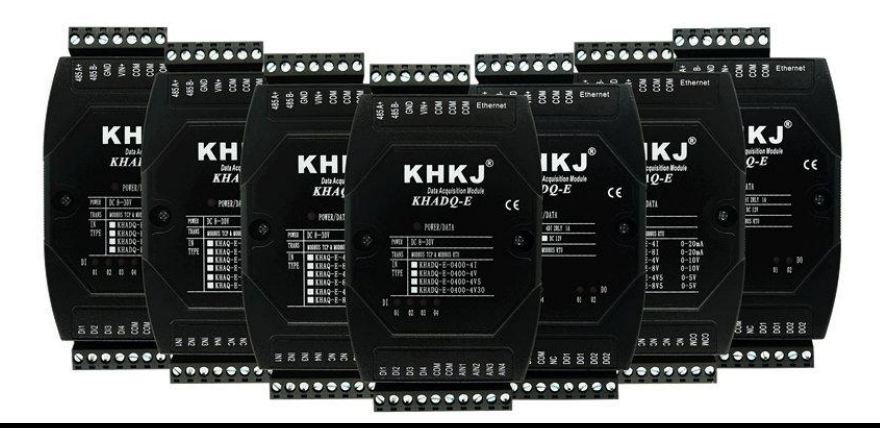

以太网系列是鲲航重点打造的工业采集与控制系列模块,它沿用了鲲航原有的工业级品质。外观设计为工业黑色, 不仅美观而且带有稳重的工业气息。

模块采用进口32位ARM芯片为大脑,以太网选用进口工业高速芯片,10/100M自适应,485采用进口高速隔离芯片,稳 定可靠适合工业场合。

鲲航,将一直追求高精度、高稳定、高耐用的品质,争做工业领域中的民族品牌!

本公司可能随时对产品描述及产品规格做出修改,恕不另行通知。

目录

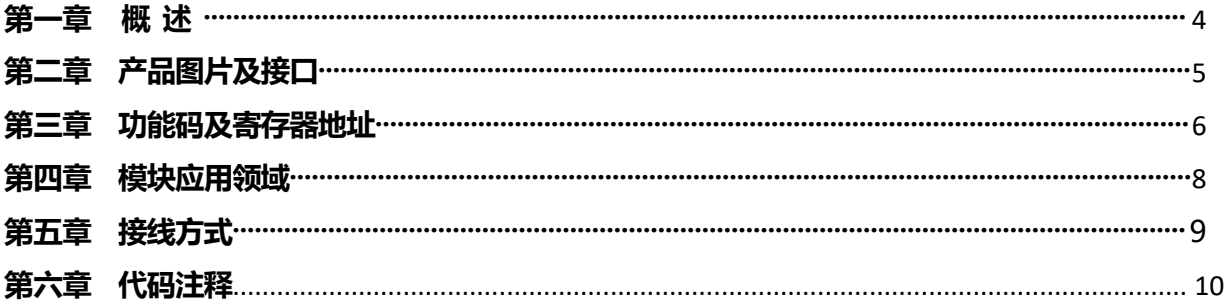

#### 第一章 概述

1、产品特点:同时具有以太网接口和485接口,内置Modbus TCP/IP和Modbus RTU协议。支持9个主站同时访问(8个以太 网主站+1个485主站)

2、以太网突出特点:以太网Modbus TCP可支持8个主站同时访问,速率10/100M自适应。扫描速率50次/秒。一些比较老的 电脑或工控机需要交叉网线。网口绿灯常亮代表连接正常,通讯中黄灯闪烁,速率快于100ms黄灯会常亮。

3、485突出特点:抗干扰,扫描速率10次/秒。通讯中红色指示灯会闪烁。

4、可与PLC、组态软件、触摸屏等进行组网。多台模块组网需要交换机,为保证通讯可靠,推荐用真工业级品牌,如: 摩莎、研华、西门子、菲尼克斯等。

5、宽工作电压: DC(8V-30V),建议DC24V。24V耗电不超过1.5W(不包含继电器吸合功耗)。继电器默认供电24V,每个 继电器吸合功耗0.36W左右。

6、工作温度:-40℃~+85℃。

7、采用标准35mm导轨安装方式。

8、应用领域:可广泛用于工业现场设备的信号采集及控制。如:暖通空调、开关量监测领域、开关量输出控制、自动控 制、遥测遥控。

9、产品尺寸(长\*宽\*厚):8路开关输入、5路继电器输出、4入2出继电器: 122\*72\*43: 8入8出继电器、8出继电器、16 路数字输入:140\*95\*40mm;32路数字输入:155\*115\*60mm。

KHKJ 鲲航®

# 第二章 产品图片及接口

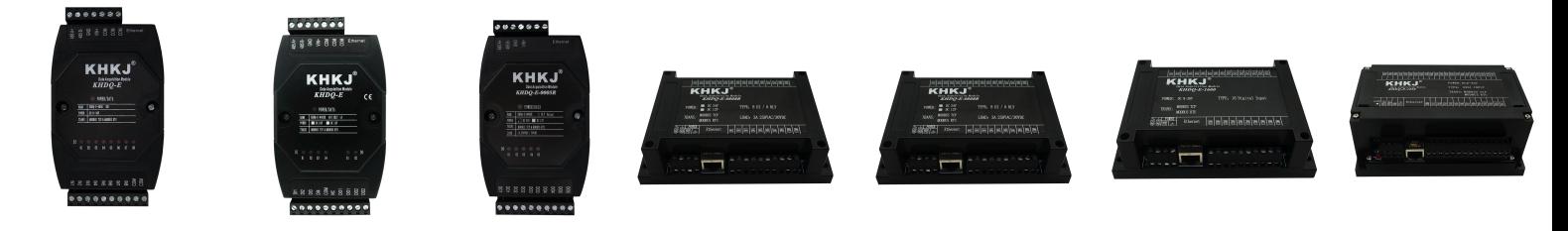

8路开关量输入 4DI+2继电器 5路继电器输出 8路继电器输出 8DI+8继电器 16开关量输入 32开关量输入

- 485A+:RS485 串行通讯 A
- 485B-:RS485 串行通讯 B
- GND: 直流电源负极

VIN+: 直流电源正极

- $D O(X)$ : 继电器输出端
- IN(x):开关量输入端
- COM: 内部已与GND短接
- NC: 空置端,没有实际意义

Ethernet:以太网接口

KHKJ 鲲航®

# 第三章 功能码及寄存器地址

1、位操作功能码:01H(读多路输出开关量状态)、02H(读多路输入开关量状态) 05H(设置单路开关输出状态)、0FH(设置多路开关输出状态) 当前运行状态寄存器支持位操作功能,位地址信息表:

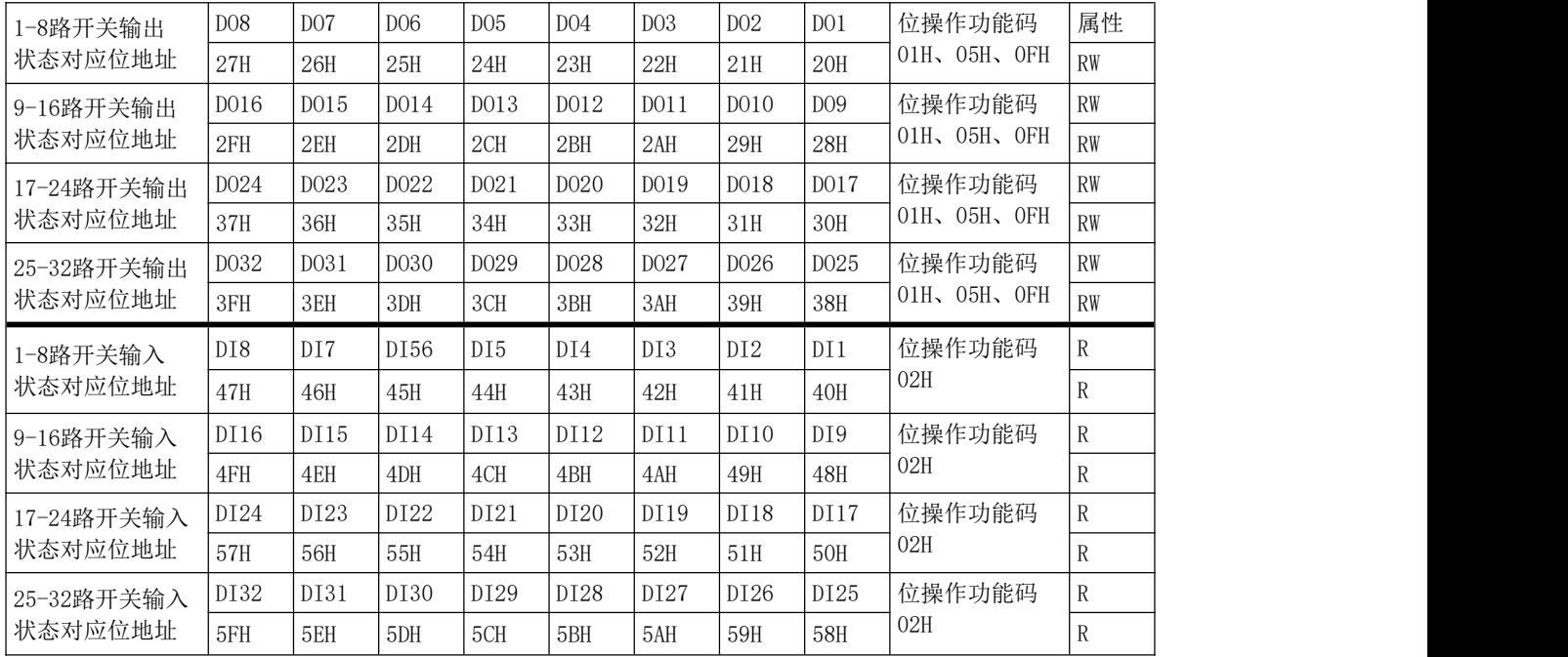

2、功能码03H(读)、06H(写)【此功能对于寄存器操作】

当前运行状态寄存器信息表

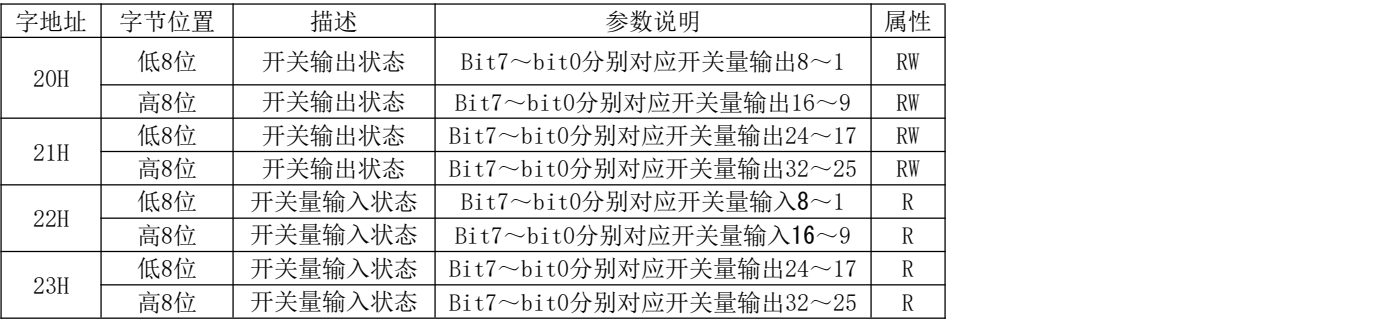

开关输出状态:Bit位,0表示断开,1表示接通。

通过写入"20H, 21H寄存器"对应的BIT 位, 可以控制输出的的开、关。

开关量输入状态:Bit位,0表示开关断开,1表示开关接通

## 第四章 模块应用领域

1、可以用我们提供的设置软件查看采集的数据,也可以修改设备地址,波特率,校验位。如下图: 模块默认以太网参数:IP地址:192.168.1.126,端口号:502。 模块默认485参数: 设备地址1,9600, N, 8, 1。

■ 石家庄鲲航电气自动化科技有限公司--产品参数设置系统  $\begin{array}{c|c|c|c|c} \hline \quad \text{---} & \quad \text{---} & \quad \text{---} \end{array}$ 黒髪 鲲航科技产品参数设置系统 太机串口设置 设备通讯设置 物联网云平台 官方网站 官方商城 扫码关注官方微信 接线方式 网口设置 硬件信息 设备管理 当前设备地址 1 - 地址搜索 **PA** 端口号 502 ÷ IP地址 192 .168 .1 .126 连接 ● 串口 ● 网口 香油信息 32路开关里设置  $\overline{08}$  $-107$  $\overline{06}$  $\sqrt{05}$  $\overline{04}$  $-103$  $\overline{02}$  $\overline{101}$ diog数字里模块 单开 单关 单开 单关 单开 单关 单开单关 单开 单关 单开 单关 单开 单关 单开 单关  $\overline{16}$  $\overline{AB}$  $\overline{14}$  $\sqrt{13}$  $\sqrt{12}$  $\overline{11}$  $\overline{10}$  $\sqrt{09}$ **KHAD模拟量乘集模块** 单开 单关 单开 单关 单开 单关 单开 单关 单开 单开 单关 单开 单头 单开 单关  $\overline{120}$  $\overline{24}$  $\overline{23}$  $\sqrt{22}$  $\overline{21}$  $\overline{19}$  $\overline{18}$  $\overline{17}$ KHAQ模拟量输出模块 单开 单关 单开 单关 单开 单关 单开 单关 单开 单关 单开 单关 单开 单关 单开 单关  $\overline{32}$  $\sqrt{31}$  $\overline{30}$  $\sqrt{29}$  $(28)$  $\overline{27}$  $(26)$  $(25)$ KHTHS晶湿度采集模块 单开 单关 单开 单关 单开 单关 单开 单关 单开 单关 单开 单关 单开 单关 单开 单关 全开17-32 全开1-16 全关1-16 全关17-32  $\overline{\phantom{a}}$ KHEG由 里基本型 状态监测<br>一输出状态 开始监测 KHEQ由,里增强型 0000000000000000000000000000000 32 31 30 29 28 27 26 25 24 23 22 21 20 19 18 17 16 15 14 13 12 11 10 09 08 07 06 05 04 03 02 01 TCP与RTU互转模块 输入状态 00000000000000000000000000000000 32 31 30 29 28 27 26 25 24 23 22 21 20 19 18 17 16 15 14 13 12 11 10 09 08 07 06 05 04 03 02 01 的WOR物联网云平台 版权所有:石家庄鲲航电气自动化科技有限公司

#### 第五章 接线方式

数字量输入接线方法:只需要把输入端接直流电源负极就代表接通,低电平有效。例:模块供电是DC24V,那么输入 端接24V-即可接通。如果模块供电是DC12V,输入端接12V-即可接通。

晶体管输出接线方法: 内部集电极开路, 24V+接负载的 + , 负载-接模块输出端。一般多用于控制24V中间继电器。

继电器输出接线方法:输油为干接点输出,相当于开关的两端,可以接入DC24V,AC220V都是没问题的,一定要注意 负载的容量即可。

# 第六章 以太网**Modbus TCP**代码注释

- 1、模块遵循标准Modbus TCP协议,下面讲解发送与接收指令。
- 2、对于开关量模块的读取,此代码是寄存器操作(03功能码),可以方便的用4个寄存器代表32路输入状态 和32路输出状态,比如现在第1路输入是打开状态,第1路输出是打开状态,其他均为关闭。代码如下: 发送:00 01 00 00 00 06 01 03 00 20 00 03

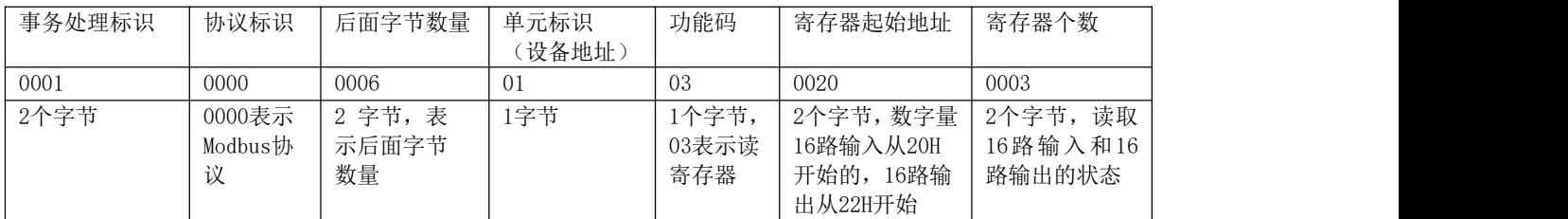

接收:0001 0000 0009 01 03 06 000100000001

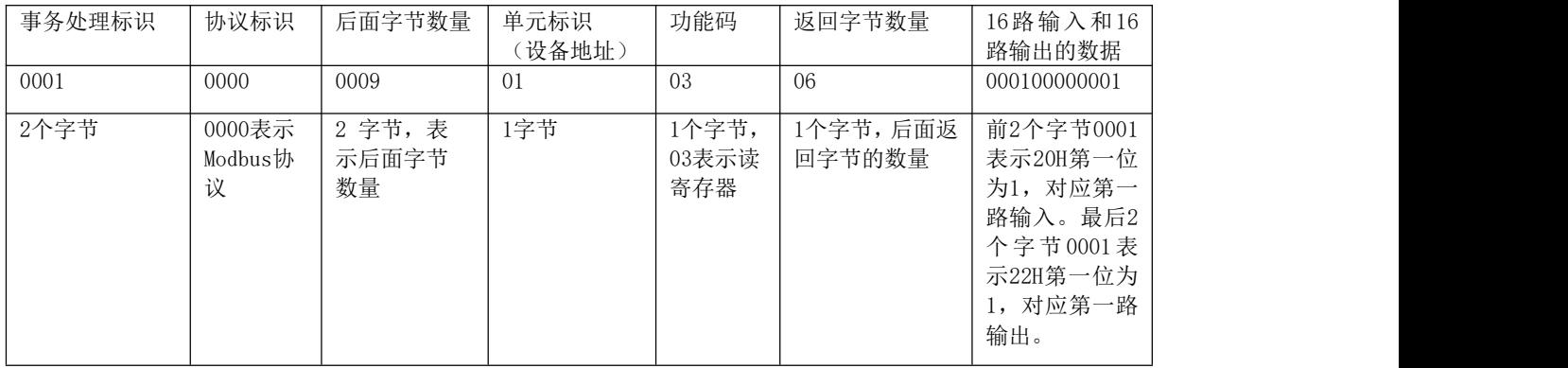

3、对于开关量模块的单独控制(05H功能码,写单个线圈) 控制第1路打开发送:

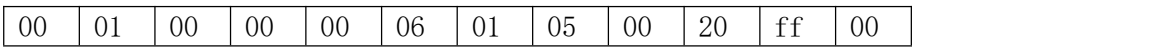

控制第1路关闭发送:

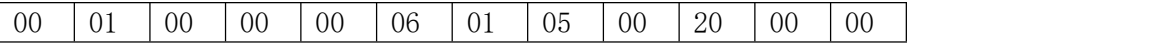

注:发送与接收代码完全一致。

4、对于开关量模块的16路以内的多路控制(06H功能码,写单个寄存器) 控制第1、第2路打开发送:

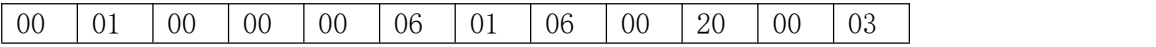

控制第1、第2、第3路打开发送:

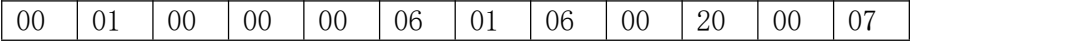

注:发送与接收代码完全一致。

5、对于开关量模块的32路以内的多路控制(10H功能码,写多个寄存器) 控制32路全部打开发送:

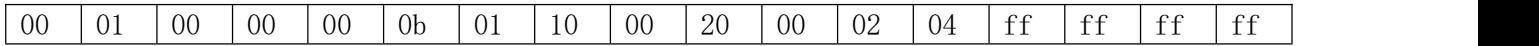

返回:

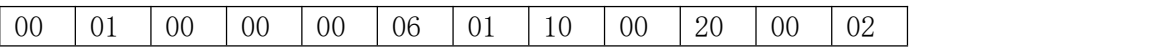

控制32路全部关闭发送:

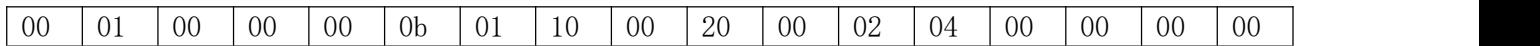

返回: ファイル アイストランス しんしょう しんしゃ しんしょう

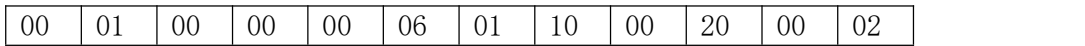

注:熟悉Modbus指令的用户不难看出,对06H、10H功能码也可以单独控制开关量的打开与关闭。 对于寄存器的操作要比对位的操作更加简单、快速。

# **485 Modbus RTU**代码注释

- 1、模块遵循标准Modbus Rtu协议,下面讲解发送与接收指令,如何读取通道的数值。
- 2、对于开关量模块的读取,此代码是寄存器操作(03功能码),可以方便的用4个寄存器代表32路输入 状态和32路输出状态

发送: ファイル アイストラックス しんしょう しんしゃく しゅうしょく

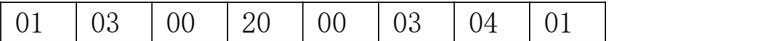

- 注释:01为站号。03为功能码。00 20为读取模块的寄存器起始地址(00为高八位,20为低八位)00 03为 读取寄存器数量(00为高八位,03为低八位)。04 01为CRC校验(该校验用户自己查阅网上资料或 有专门的CRC校验软件)
- 接收: 01 03 06 00 01 00 00 00 00 1ch5
- 注释:01为站号。03为功能码。06为返回字节的数量。06后面开始的第1和第2字节及1个寄存器为16路输 出状态位,现在返回代码00 01则表示第一路输出为"打开",其余为关闭。06后面第5和第6字节为 16路输入状态位,代码最后的两个字节1cb5为CRC校验,返回的数据不同,CRC校验则不同。

3、对于开关量模块的单独控制(05功能码,写单个线圈) 控制第1路打开发送: 控制第1路关闭发送:

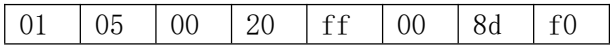

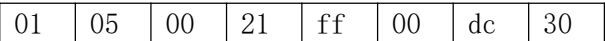

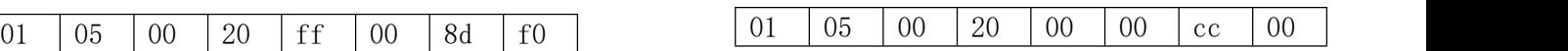

控制第2路打开发送: 控制第2路关闭发送:

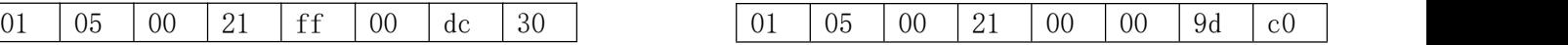

注:发送与接收代码完全一致。

4、对于开关量模块的多路控制(06功能码,写单个寄存器) 控制第1、第2路打开发送:

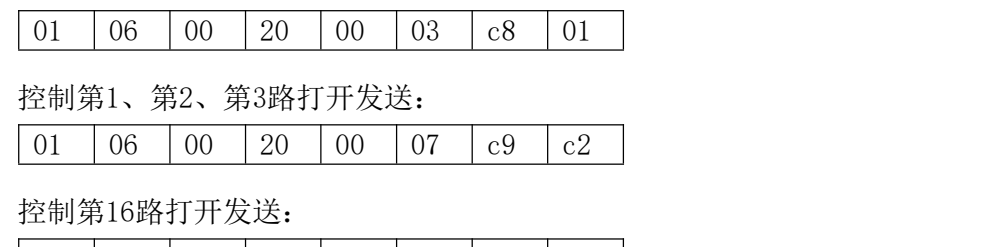

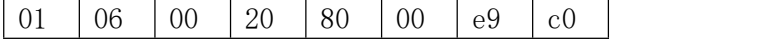

注:发送与接收代码完全一致。

5、对于开关量模块的32路以内的多路控制(10H功能码,写多个寄存器) 控制32路全部打开发送:

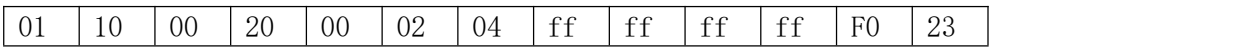

返回:

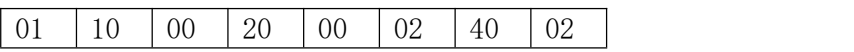

控制32路全部关闭发送:

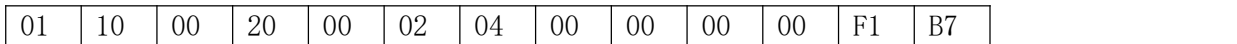

返回: ファイル アイストランス しんしょう しんしゃ しんしょう

01 | 10 | 00 | 20 | 00 | 02 | 40 | 02 |

注:熟悉Modbus指令的用户不难看出,对06H、10H功能码也可以单独控制开关量的打开与关闭。 对于寄存器的操作要比对位的操作更加简单、快速。